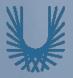

### Programming Fundamentals 1

Produced by

Produced Mr. Dave Drohan (david.drohan@setu.ie)

Dr. Siobhán Drohan

Ms. Mairead Meagher

Department of Computing & Mathematics South East Technological University Waterford, Ireland

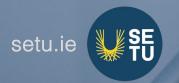

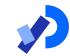

#### Introduction to Processing

Starting to Code in Processing

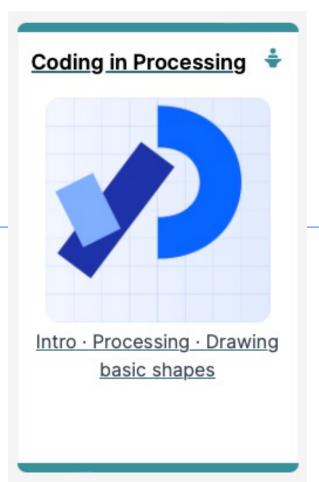

Course Info

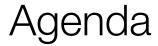

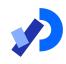

- Coordinate System in Computing
- Drawing Shapes
- ☐ Formatting the Display Window
- ☐Flow of Control

### Coordinate System in Computing

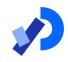

In Geometry, we use this type of coordinate system:

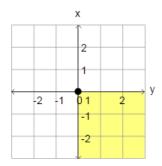

point (0,0) is in the centre.

In Computing, we use this type of coordinate system to represent the screen:

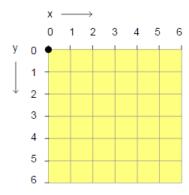

point (0,0) is in the top left hand corner. Each number is a pixel.

#### Aside - What is Processing?

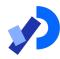

#### Welcome to Processing!

Processing is a flexible software sketchbook and a language for learning how to code. Since 2001, Processing has promoted software literacy within the visual arts and visual literacy within technology. There are tens of thousands of students, artists, designers, researchers, and hobbyists who use Processing for learning and prototyping.

Download

Reference

Donate

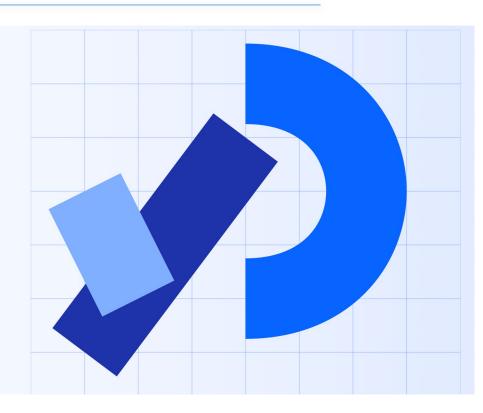

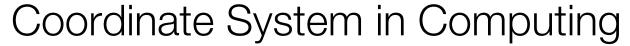

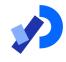

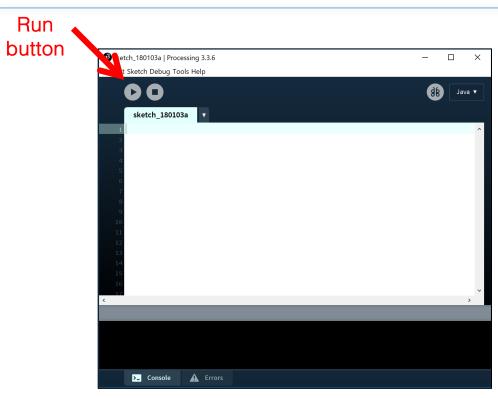

- So how does this relate to Processing?
- When you open Processing and click on the run button, a display window pops up.

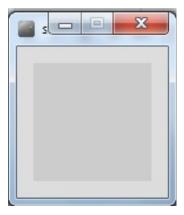

Display window

### Coordinate System in Computing

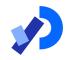

- ☐ The display window is where your code is run/ displayed.
- ☐ It follows the rules of the Computing coordinate system i.e. the top left hand corner is (0,0).
- ☐ A point (10,20) is 10 pixels to the right of (0,0) and 20 pixels below (0,0).

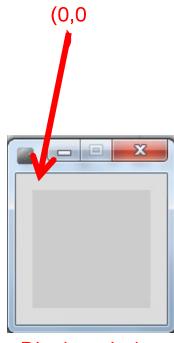

Display window

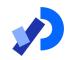

# Drawing Shapes

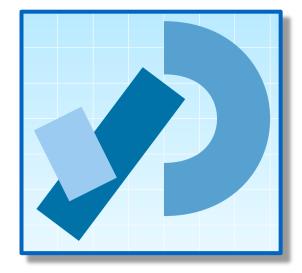

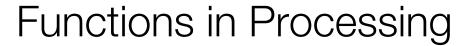

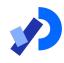

- Processing comes with several pre-written functions that we can use.
- □ A function comprises a set of instructions that performs some task.
- When you call the function, it performs the task.
- We will now look at functions that draw the following shapes:
  - Rectangle, square, line, oval and circle.

# rect()

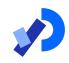

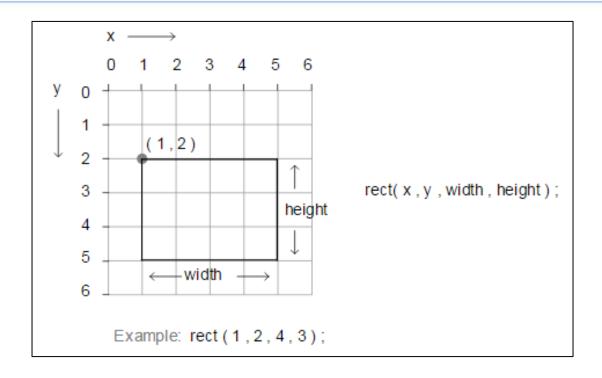

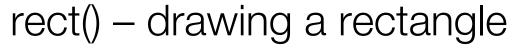

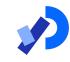

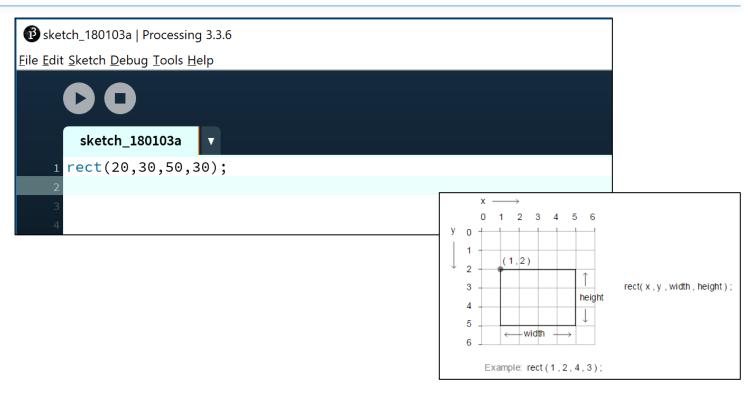

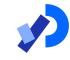

## rect() – drawing a rectangle

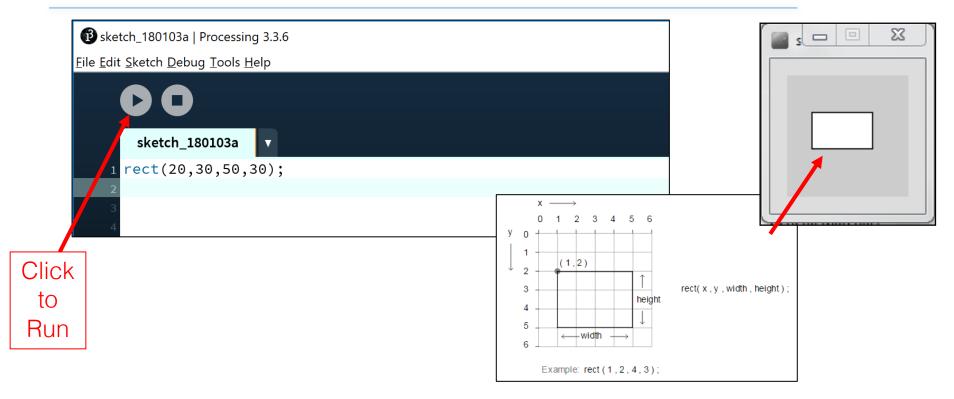

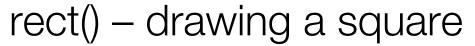

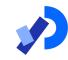

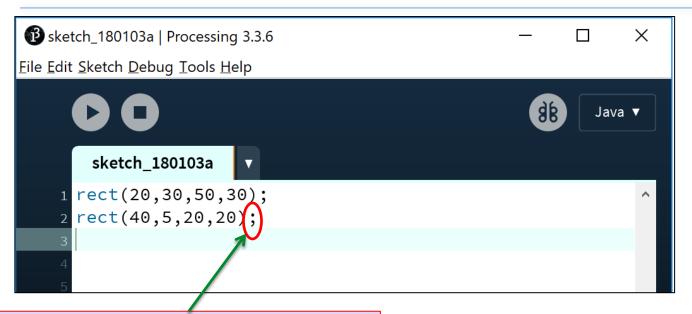

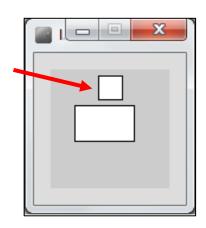

Note how each line of code has a semicolon (;) at the end of it. This is called a statement terminator and must be included.

## line()

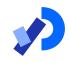

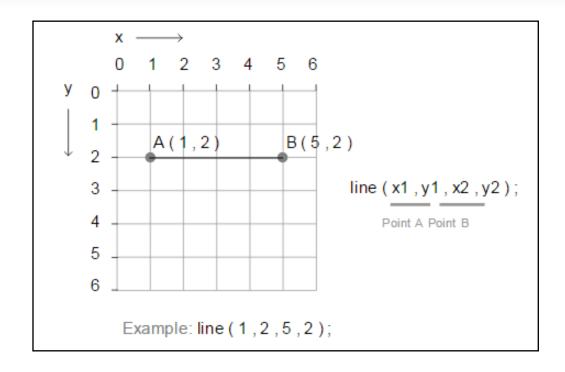

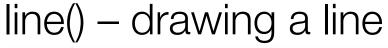

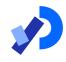

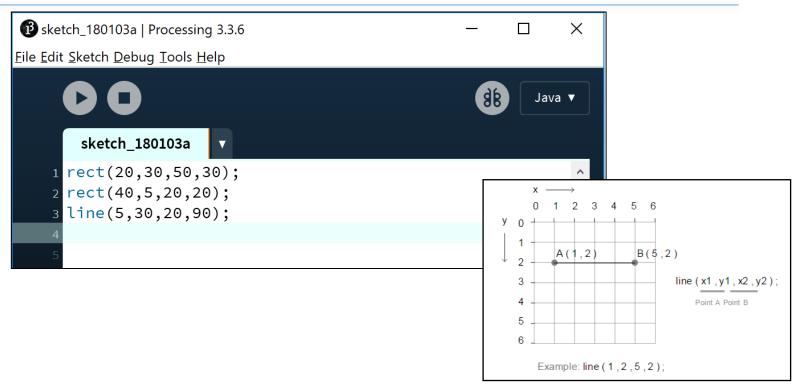

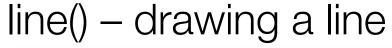

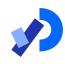

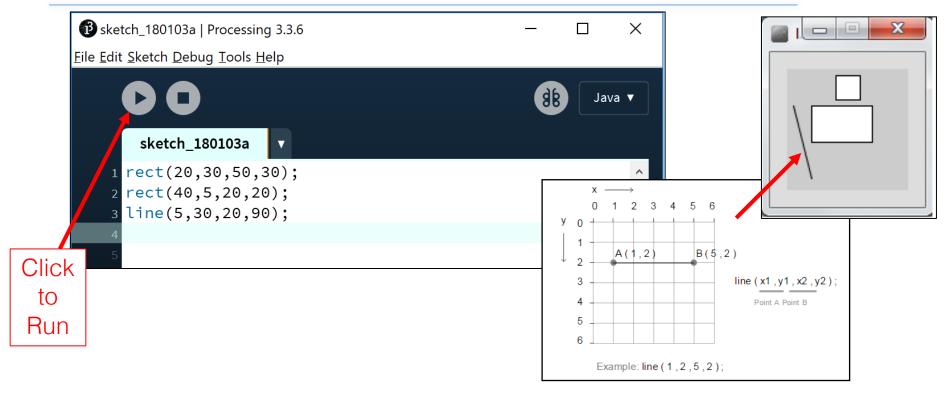

## ellipse()

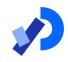

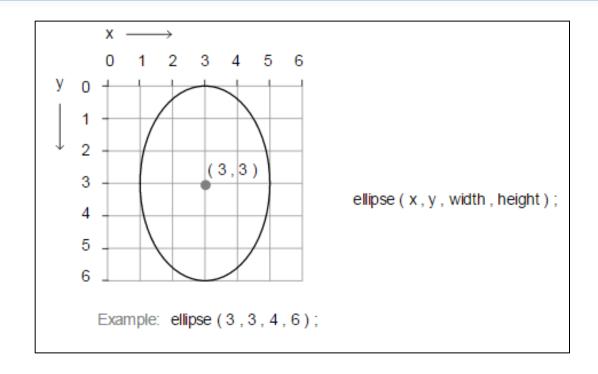

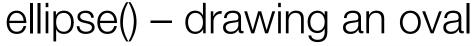

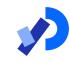

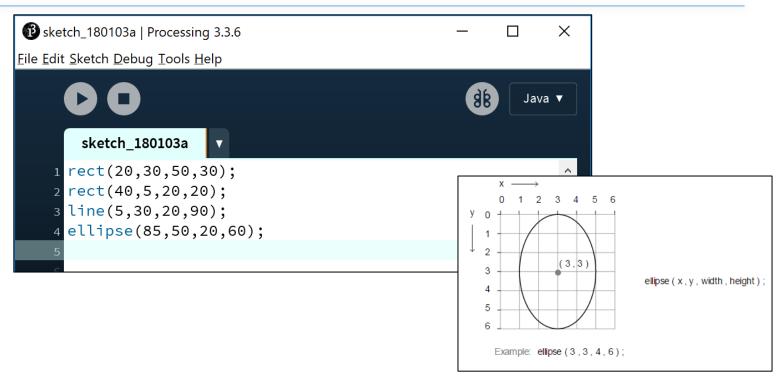

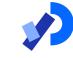

### ellipse() – drawing an oval

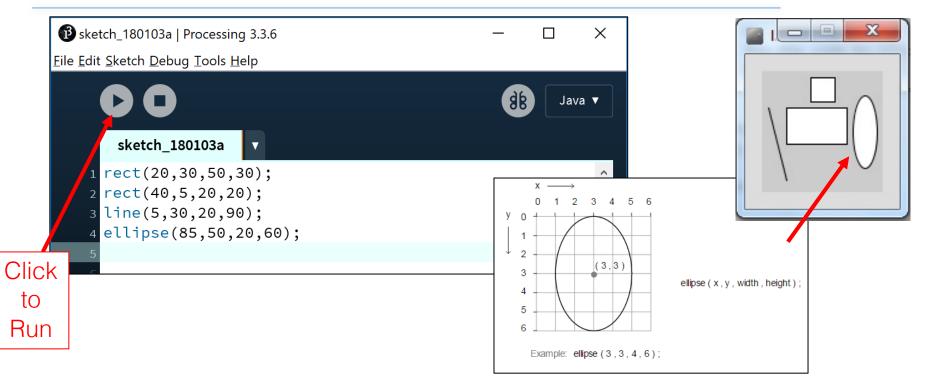

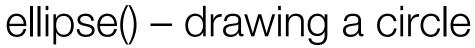

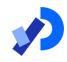

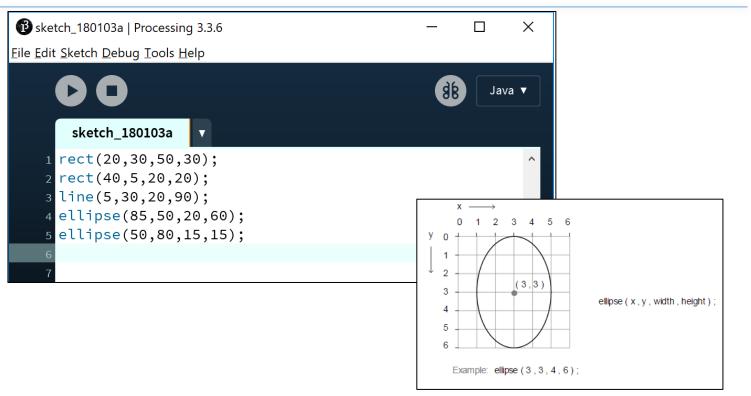

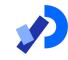

### ellipse() – drawing a circle

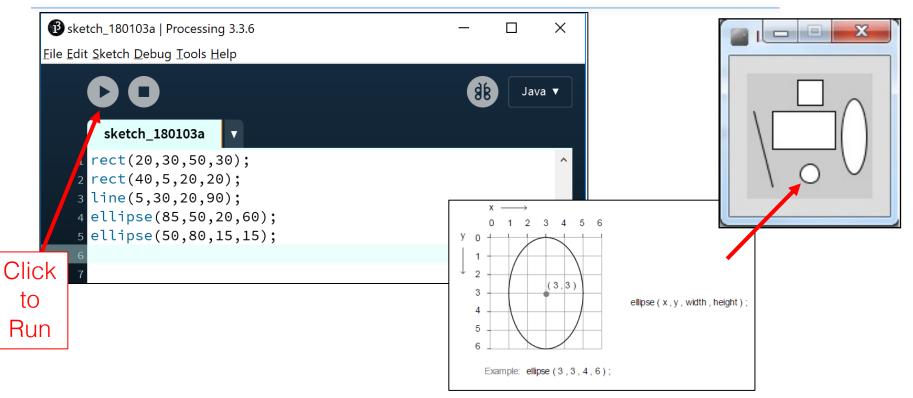

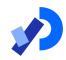

### Formatting the Display Window

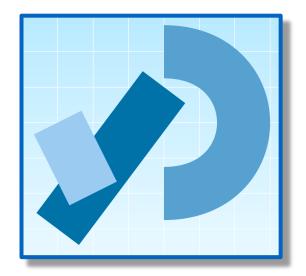

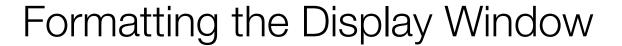

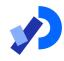

- Our display window is looking fairly cramped.
- ☐ The default size of your display window is 100 x 100 pixels, which is quite small.

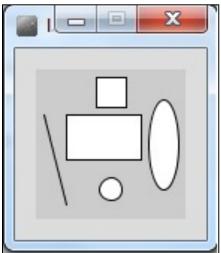

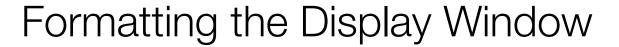

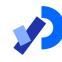

- We can change the size of the display window by calling the size function.
- When you use the size function in static drawings, it has to be the first line of code in your sketchbook.

size(w, h)

w = width of the display window h = height of the display window

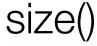

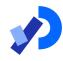

```
(Processing 3.3.6) sketch_180103a | Processing 3.3.6
                                                                         X
<u>File Edit Sketch Debug Tools Help</u>
                                                              98
                                                                     Java ▼
        sketch_180103a
                                                                       sketc...
                                                                                                            X
      size(400,300);
     3 rect(20,30,50,30);
     4 rect(40,5,20,20);
     5 line(5,30,20,90);
     6 ellipse(85,50,20,60);
      ellipse(50,80,15,15);
```

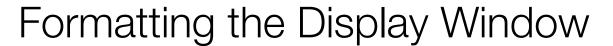

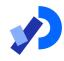

- Our display window looks less cramped now.
- But maybe we want to change the default gray colour?
- We could use the background function to set the colour to something else.

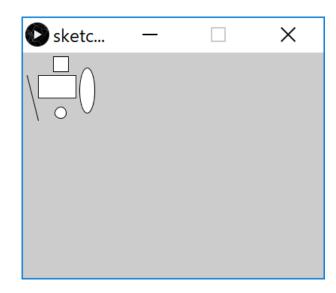

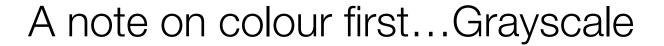

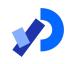

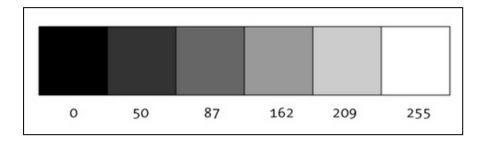

"0 means black, 255 means white. In between, every other number -50, 87, 162, 209, and so on - is a shade of gray ranging from black to white."

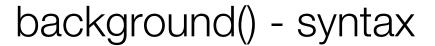

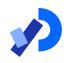

#### background(grayscale)

grayscale = grayscale colour (a number between 0 [black] and 255 [white] inclusive)

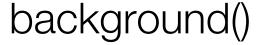

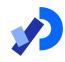

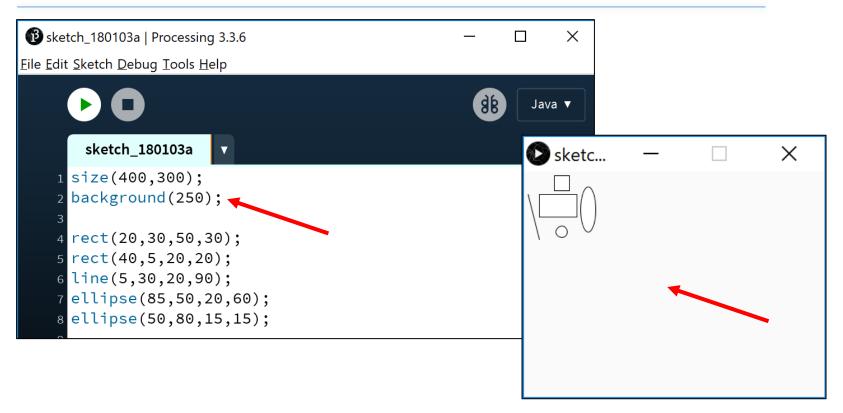

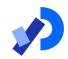

#### Flow of Control

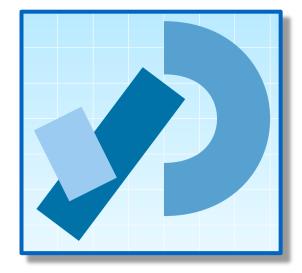

#### Problem Solving

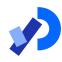

Programming IS problem solving.

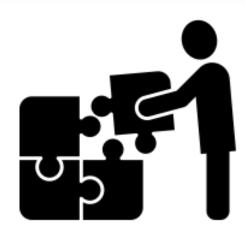

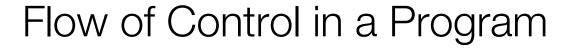

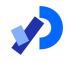

☐ Each program you write will typically have:

| Sequence  | Things that will be done in a particular order |
|-----------|------------------------------------------------|
| Selection | Things that will be done conditionally         |
| Iteration | Things that will be done repetitively          |

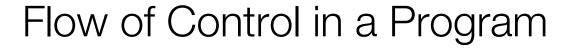

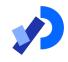

☐ Each program you write will typically have:

| Sequence  | Things that will be done in a particular order |
|-----------|------------------------------------------------|
| Selection | Things that will be done conditionally         |
| Iteration | Things that will be done repetitively          |

- ☐ The following example demonstrates Sequence
- We will cover Selection and Iteration in future weeks

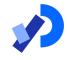

#### Sequence of Instructions – Example

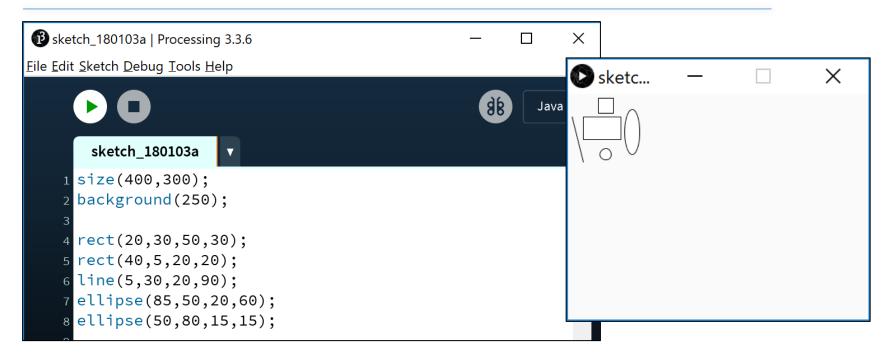

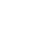

#### Sequence of Instructions – Matters!!

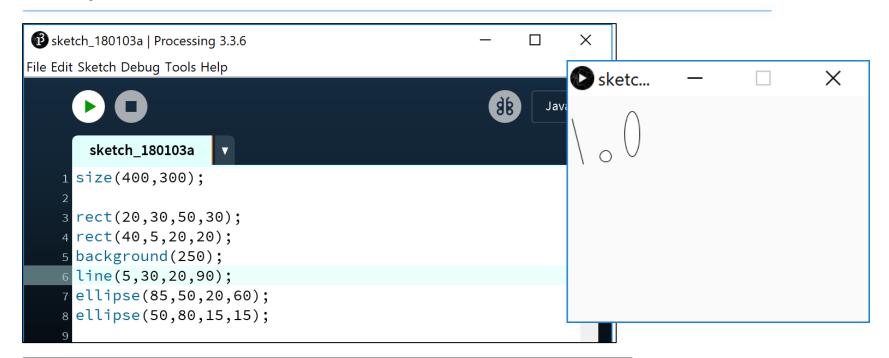

background(250) moved and is now fourth statement. What happened to the rectangle and square?

## Questions?

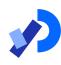

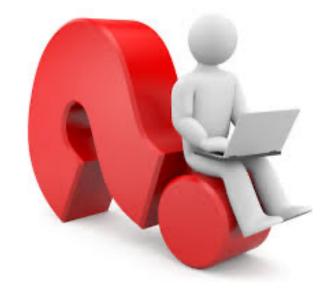

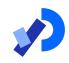

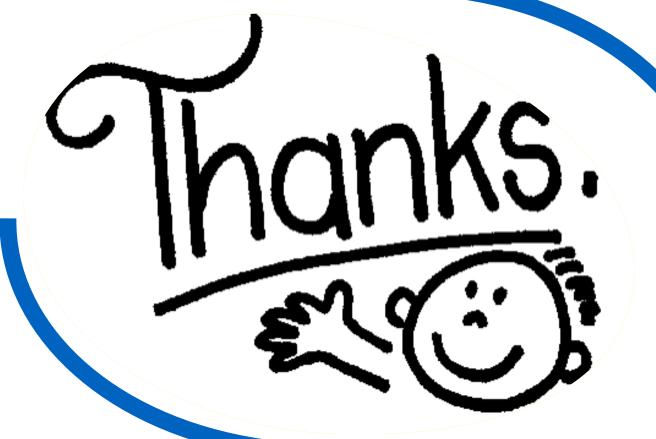

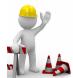